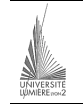

Université Lumière – Lyon 2, Faculté de Sciences Économiques et de Gestion DEUG 2ème année – Année 1999-2000 **Examen de Visual Basic – 2ème session 2000** F. Bentayeb, J. Darmont, F. Muhlenbach, 18/05/00

On souhaite gérer un match de volley-ball en temps réel. L'objectif est de faire la somme des points marqués et des sets remportés au fur et à mesure du déroulement de la partie.

- **1)** Créer une application conforme au modèle ci-contre. Indiquer votre nom et votre prénom directement sur la feuille. Enregistrer le projet sur votre disquette en utilisant votre nom de famille comme nom des fichiers. Ne pas oublier de donner des noms explicites aux composants visuels qui seront utilisés dans le code. [5 points]
- **2)** Saisir la ligne d'instruction « Option Explicit » dans la partie « (Général) (Déclarations » du code afin d'éviter toute faute de frappe lors de la saisie du nom d'une variable existante ou d'écarter tout risque de confusion dans un code où la portée de la variable n'apparaît pas clairement.
- **3)** Prévoir les variables globales suivantes : scores des deux équipes, nombre de sets remportés par chaque équipe, numéro du set en cours. [1 point]
- **4)** Programmer les deux boutons « OK » de manière à faire apparaître le nom des équipes dans les étiquettes situées au dessus des listes rappelant le score de chaque équipe. [1 point]
- **5)** Programmer le bouton « Nouveau match » de manière à vider les zones de texte, les listes d'édition et les étiquettes contenant le nom des équipes. Remettre également le choix du nombre de sets gagnants à deux. On pourra utiliser la méthode *Clear* des composants *ListBox* pour effacer simplement les listes. On pourra utiliser la procédure associée au bouton pour initialiser les variables en début de programme. [3 points]
- **6)** Programmer les boutons « Point pour l'équipe x » de manière à gérer l'évolution des points de chaque équipe. Se référer à l'algorithme fourni en annexe. Le traitement est pratiquement identique pour les deux boutons : il est possible de le tester pour l'équipe 1 puis de copier/coller le code et de l'adapter pour l'équipe 2. Le numéro du set en cours et le score actuel doivent apparaître dans les étiquettes correspondantes. Utiliser la procédure prédéfinie *MsgBox\** pour indiquer l'équipe gagnante. [8 points]
- **7)** Programmer le bouton « Quitter » pour sortir de l'application. [1 point]
- **8)** Prévoir un moyen d'empêcher la poursuite d'un match déjà terminé (i.e., ne pas ajouter de point à une équipe quand on clique sur le bouton correspondant si elle a déjà gagné – ou perdu). [1 point]

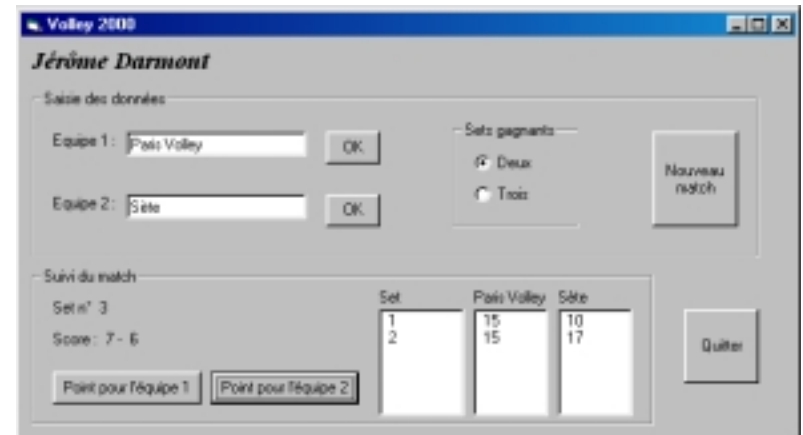

## **Annexe**

Rappel : Un set se joue normalement en 15 points, mais il faut deux points d'écart avec l'adversaire pour le remporter. Normalement, la première équipe qui remporte deux sets gagne le match. Pour les besoins de l'examen, nous introduisons la possibilité de gagner un match en remportant trois sets.

Algorithme boutons « Points pour l'équipe x » (en français) :

Augmenter le score de l'équipe considérée d'1 point Si le score de l'équipe est supérieur ou égal à 15 alors *On teste si l'équipe a gagné le set*  Si la différence de points entre les deux équipe est supérieure ou égale à 2 alors *L'équipe a gagné le set !*  Augmenter le nombre de sets gagnés par l'équipe de 1 Remettre les scores à 0 Augmenter le numéro du set en cours de 1 *On teste si l'équipe a gagné le match*  Si (le nombre de sets gagnants est 2 et le nombre de sets gagnés par l'équipe est 2) ou (le nombre de sets gagnants est 3 et le nombre de sets gagnés par l'équipe est 3) alors *L'équipe a gagné le match !*  Fin si Fin si Fin si

<sup>\*</sup> Ex. MsgBox ("Ce message va s'afficher")

## **Code**

Option Explicit Dim score1 As Integer ' score de l'équipe 1 Dim score2 As Integer ' score de l'équipe 2 Dim setl As Integer ' nombre de sets remportés par l'équipe l<br>Dim Set2 As Integer ' ' nombre de sets remportés par l'équipe 2<br>Dim no set As Integer ' set courant Dim fin As Boolean ' indicateur de fin de match Private Sub Form\_Load() Nouveau\_Click End Sub Private Sub Nouveau\_Click()  $score1 = 0$  $s$ et1 = 0 score2 = 0  $S = 2 - 0$  deux\_sets.Value = True NomEq1.Text = "" NomEq2.Text = ""  $na \neq 1$  $\frac{100 - 500 - 1}{100 - 500}$  =  $\frac{1}{100}$  =  $\frac{1}{100}$  =  $\frac{1}{100}$  =  $\frac{1}{100}$  =  $\frac{1}{100}$  =  $\frac{1}{100}$  =  $\frac{1}{100}$  =  $\frac{1}{100}$  =  $\frac{1}{100}$  =  $\frac{1}{100}$  =  $\frac{1}{100}$  =  $\frac{1}{100}$  =  $\frac{1}{100}$  =  $\frac{1}{100}$  Eq1.Caption = "Equipe 1" Eq2.Caption = "Equipe 2" Liste sets.Clear Liste\_scores1.Clear Liste\_scores2.Clear fin = False End Sub Private Sub PtEq1\_Click() If Not fin Then score1 = score1 + 1 If score1 >= 15 Then ' gagné un set ? If (score1 - score2) >= 2 Then ' gagné un set !  $set1 = set1 + 1$ Liste\_sets.AddItem (Str(no\_set)) Liste scores1.AddItem (Str(score1)) Liste\_scores2.AddItem (Str(score2))  $score1 - 0$  $score2 = 0$  $no\_set = no\_set + 1$  NoSet.Caption = "Set n° " + Str(no\_set) If (deux\_sets.Value And set1 >= 2) Or (trois\_sets.Value And set1 >= 3) Then ' gagné le match MsgBox ("Match terminé : " + NomEq1.Text + " vainqueur") Beep fin = True End If End If End If ' rafraichissement de l'affichage Score.Caption = "Score : " + Str(score1) + " - " + Str(score2) Else Beep End If End Sub

```
Private Sub PtEq2_Click() 
     If Not fin Then
           score2 = score2 + 1 If score2 >= 15 Then ' gagné ? 
 If (score2 - score1) >= 2 Then ' gagné ! 
                     Set2 = Set2 + 1Liste_sets.AddItem (Str(no_set))
                     Liste_scores1.AddItem (Str(score1))
                      Liste_scores2.AddItem (Str(score2)) 
                     score1 = 0score2 = 0n \times 1 = n \times 1\frac{10}{200} \frac{10}{200} \frac{10}{200} \frac{10}{200} \frac{10}{200} \frac{10}{200} \frac{10}{200} \frac{10}{200} \frac{10}{200} \frac{10}{200} \frac{10}{200} \frac{10}{200} \frac{10}{200} \frac{10}{200} \frac{10}{200} \frac{10}{200} \frac{10}{200} 
                      If (deux_sets.Value And Set2 >= 2) Or (trois_sets.Value And Set2 >= 3) Then 
                           MsgBox ("Match terminé : " + NomEq2.Text + " vainqueur") 
                            Beep 
                           fin = True 
                      End If 
                End If
           End If
            ' rafraichissement de l'affichage 
            Score.Caption = "Score : " + Str(score1) + " - " + Str(score2) 
      Else 
           Beep 
     End If
End Sub 
Private Sub Quitter_Click() 
      End 
End Sub 
Private Sub ValidEq1 Click()
     Eq1.Caption = NomEq1.Text 
End Sub 
Private Sub ValidEq2_Click() 
      Eq2.Caption = NomEq2.Text 
End Sub
```